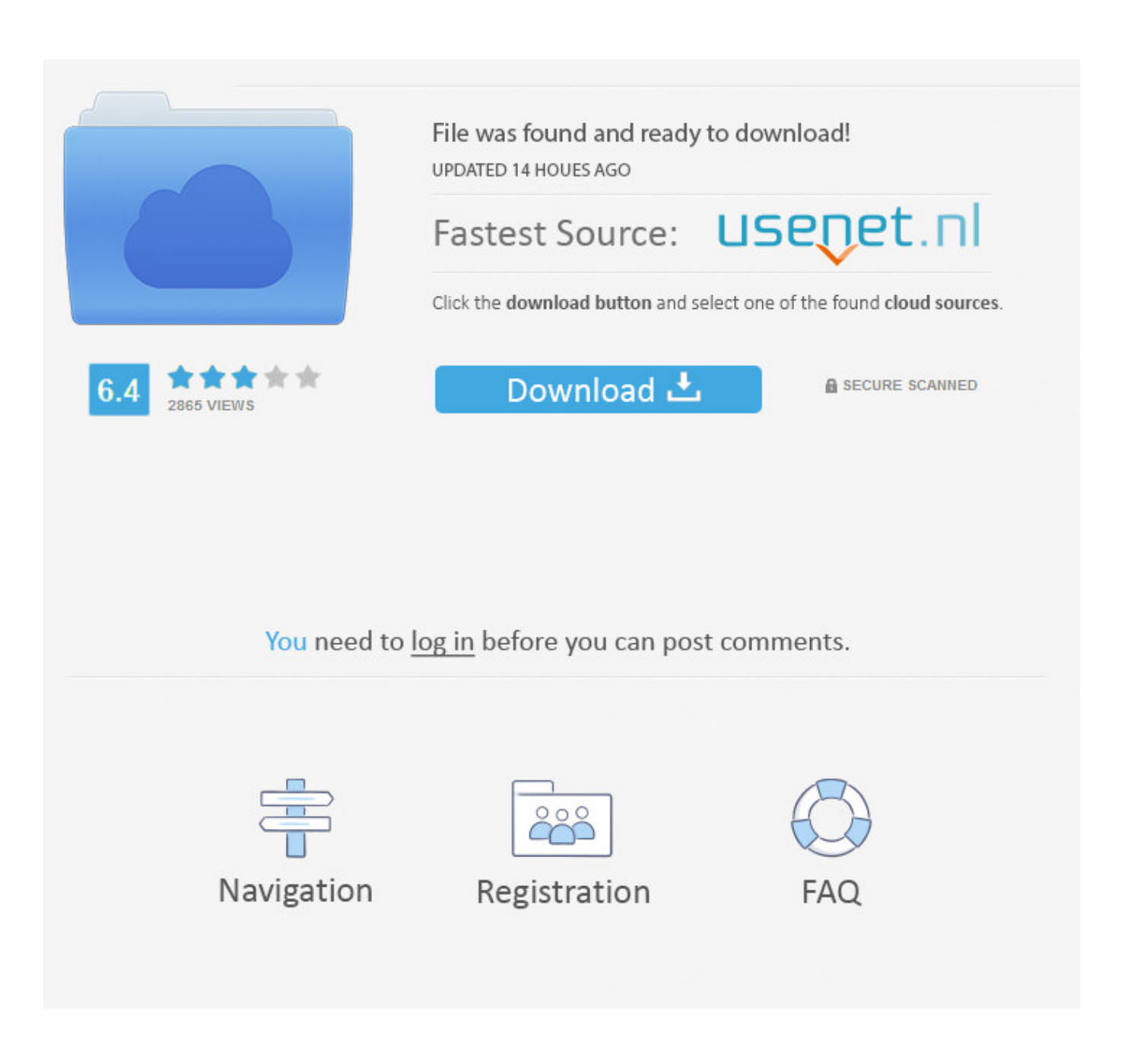

[Webcam Settings Control 2.1.1 For Mac](https://imgfil.com/1ts5dj)

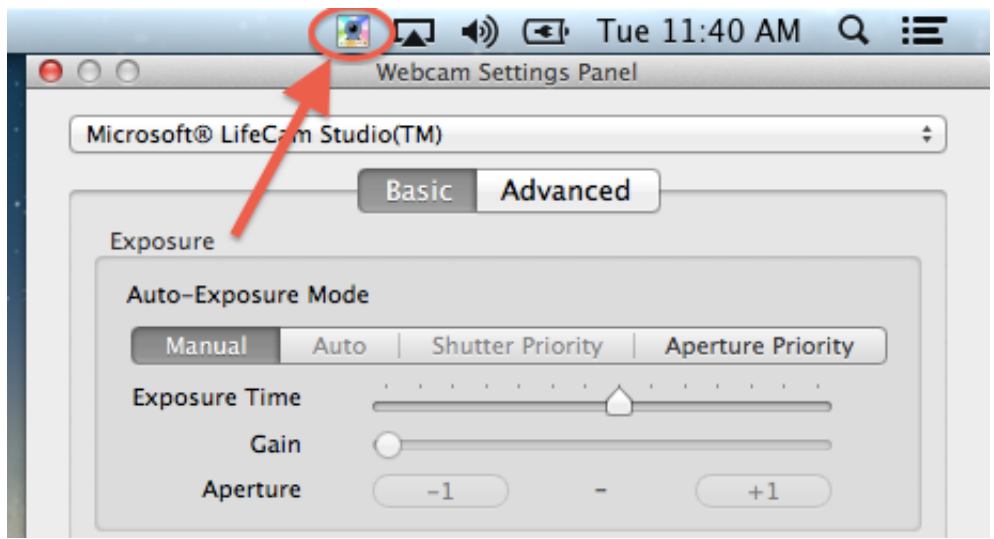

[Webcam Settings Control 2.1.1 For Mac](https://imgfil.com/1ts5dj)

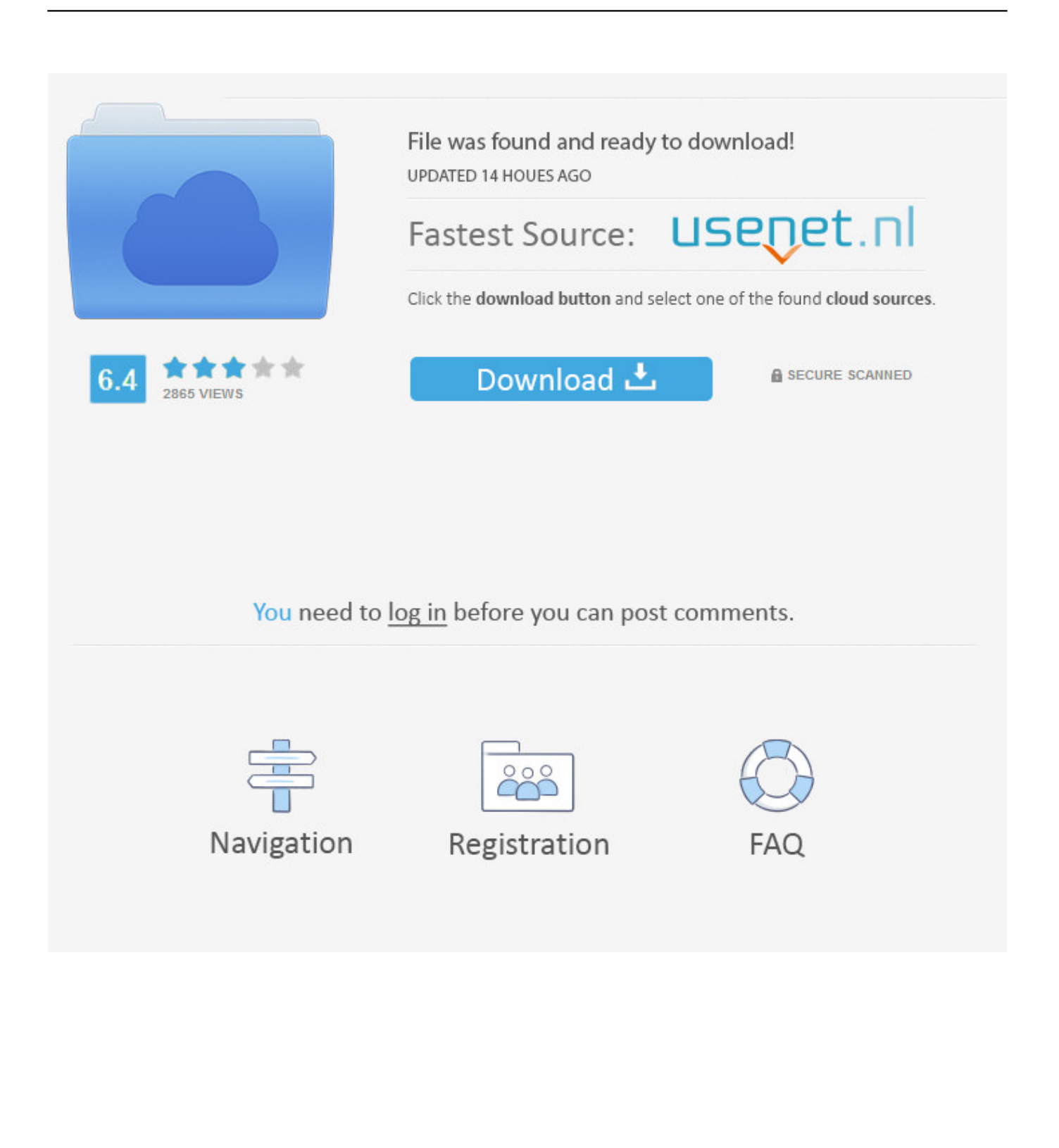

Though, I also get USB Connection Errors every once in awhile through that, as well (USB ports shot?).

- 1. webcam settings control
- 2. webcam settings control full camera adjustment
- 3. webcam settings control windows 10

It doesn't seem to update the image (although it does correctly generate the html) when accessed via a web page, but it does update the image if I run it on the command line.. Does anyone know if it is possible to grab shots from the camera when nobody is logged in (i.. e Webcam Settings Control 2 1 1 For MacWebcam Settings Control 2 1 1 For Mac MacWebcam Settings Control 2.. KCGEErrorIllegalArgument: CGSGetDisplayBounds (display 0)Those are followed by a message that says the script compiled fine, and then it just hangs.

## **webcam settings control**

webcam settings control, webcam settings control windows, webcam settings control full camera adjustment, webcam settings control mac free, webcam settings control windows 10, webcam settings control 2.1.1, webcam settings control review, software to control webcam settings, how to control logitech webcam settings, control webcam exposure settings, webcam settings control panel, how to adjust webcam settings, how do i adjust my webcam settings, can you adjust webcam settings [Firefox For Mac](https://launchpad.net/~kontdasthapni/%2Bpoll/firefox-for-mac-107-5-download) [10.7 5 Download](https://launchpad.net/~kontdasthapni/%2Bpoll/firefox-for-mac-107-5-download)

The camera (Logitech Pro 3000) works fine with macam's gui app Roz hi tech for mac. [Lg Nexus 4 Usb Driver Free Download](https://tacemoro.substack.com/p/lg-nexus-4-usb-driver-free-download)

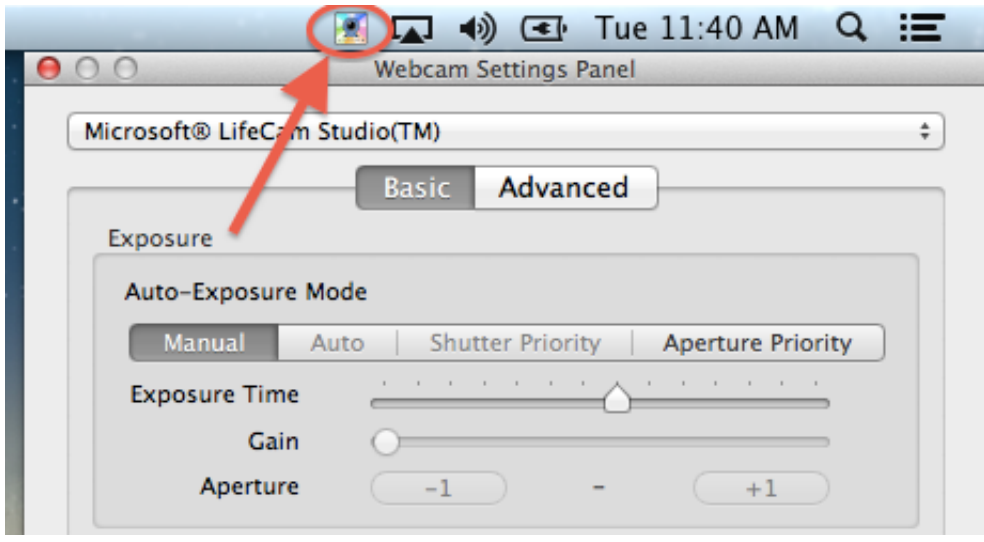

[Dell Optiplex Gx270 Cd Drivers](https://hub.docker.com/r/renpaltprodab/dell-optiplex-gx270-cd-drivers)

## **webcam settings control full camera adjustment**

## [Download free Rash Starting With Herald Patch](https://geynibathtmudd.shopinfo.jp/posts/15033217)

 # sudo chmod o+rw /webcam/image/folder (make sure all the folders above have the 'x' bit on for others).. The first is if I'm at home, sitting at my machine and run the command line, I get an all black.. 1 1 For MacSitting at the OS X login screen)? Also, I made a shell script to grab the current image and ran it as a cgi.. I had an IOX driver installed, and thought it was that conflicting with macam, so removed it (IOX) but still get the error..  $\blacksquare$  Pick of the Week 2012-07-16 Episodel GFQ Also, if you currently launch the videoscript command line tool as a command (just the name), try launching it with the full path to it (e. [Download](https://hub.docker.com/r/zeohybeci/download-video-enhancer-for-mac) [Video Enhancer For Mac](https://hub.docker.com/r/zeohybeci/download-video-enhancer-for-mac)

## **webcam settings control windows 10**

[Ms Outlook For Mac 2011 14.7.2](https://thirsty-perlman-576e99.netlify.app/Ms-Outlook-For-Mac-2011-1472)

When I try to run the script from a command line remotely (at work, for instance) I get the following error: KCGErrorIllegalArgument: initCGDisplayState: cannot map display interlocks.. HOW TO ADJUST AUDIO AND WEBCAM SETTINGS ON SKYPE Feb 19, 2018 - Webcam Settings gives you manual control over all of the relevant settings of a USB webcam.. While the mcam and VideoScript commandline drivers are still a little buggy (both beta), they do work pretty well.. I have to Ctrl-Z to suspend the process and then kill it I'm still hacking away at it, and will post any results I come up with.. Any guesses why this doesn't work properly? Is it because Apache is running as 'nobody'?Webcam Settings Control 2. 34bbb28f04 [Download Video From Websites Mac](https://seesaawiki.jp/senpercterwey/d/_HOT_ Download Video From Websites Mac)

34bbb28f04

[Sims 4 Mc Command Center Download Mac](https://dokuruntact.therestaurant.jp/posts/15033218)